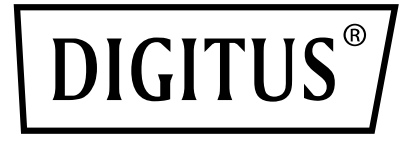

# **CABO SATA & IDE USB 3.0**

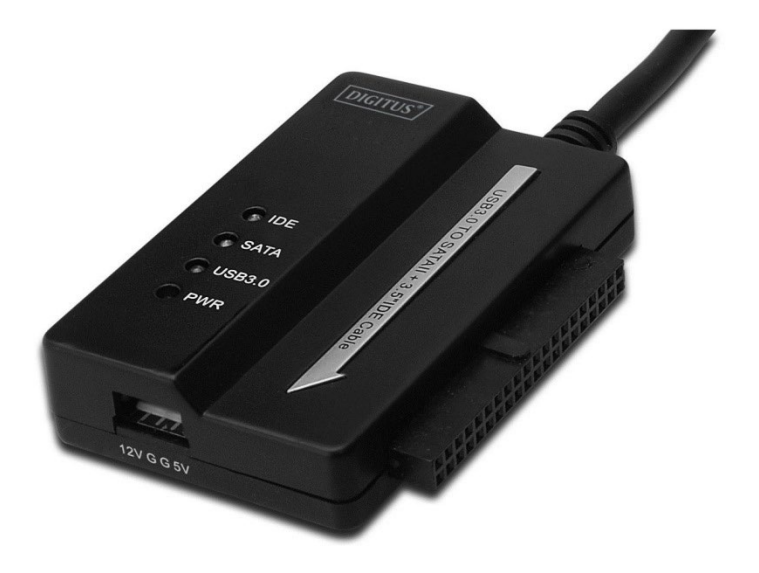

# **Manual do Utilizador** DA-70325

## **Especificações e Características:**

- Compatível com especificações Universal Serial Bus 3.0, reduzida compatibilidade com especificação USB 2.0 e USB 1.1
- Suporta velocidade de transferência de dados: Super velocidade (5Gbps) / Alta velocidade (480Mbps) / Velocidade total (12Nbps) / Velocidade reduzida (1.5Mbps)
- Compatível com Serial ATA 2.6
- Suporta SATA 1.5 Gbps/3.0 Gbps velocidade negociação
- Suporta disco rígido IDE 2.5"/3.5"
- Suporta disco rígido ATA Serial 2.5"/3.5"
- Suporta armazenamento massa USB classe volume específico apenas especificação transporte
- Permutável automaticamente, ligar e usar.
- Alimentação: Entrada AC 100-240V, 50/60Hz Saída DC 12V 2A
- Suporta Windows 2000 / XP / Vista / WIN7/8/8.1, Mac 9.2 ou superior
- Não suporta Linux

### **Descrição do produto:**

- 1. Ligar o disco rígido SATA 2.5" / 3.5"
- 2. A porta de alimentação de 4 pinos disponível para alimentar o disco rígido IDE 3.5"
- 3. Ligar o disco rígido IDE 3.5"
- 4. Ligar a porta USB 3.0 do disco rígido com a porta hospedeira USB 3.0 do seu computador.
- 5. Entrada alimentação DC
- 6. INDICADORES LED:

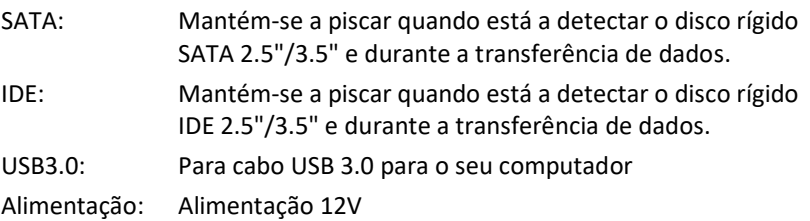

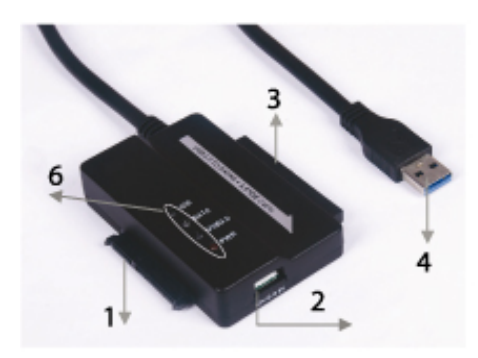

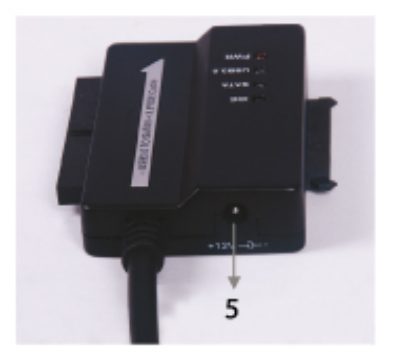

# **Ligar o disco rígido SATA 2.5" / 3.5":**

1. Ter o disco rígido SATA disponível para o ligar com a porta USB 3.0 PARA CABO IDE & SATA.

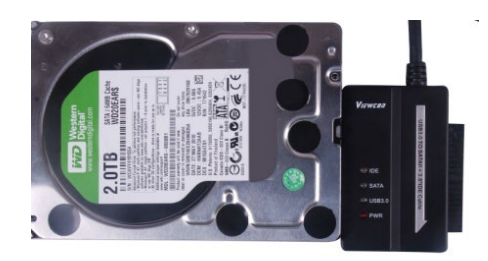

2. Ter o USB 3.0 Macho disponível para o ligar com o seu computador.

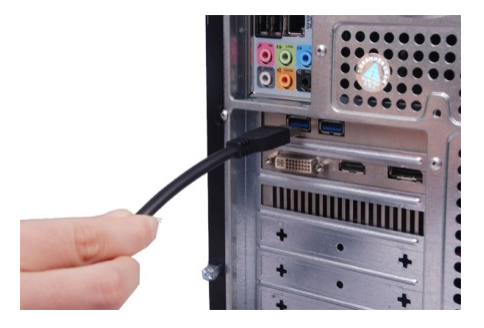

3. Ter o Adaptador de Alimentação disponível para o ligar com a porta USB 3.0 PARA CABO IDE & SATA e activá-lo. Detectará o disco rígido SATA.

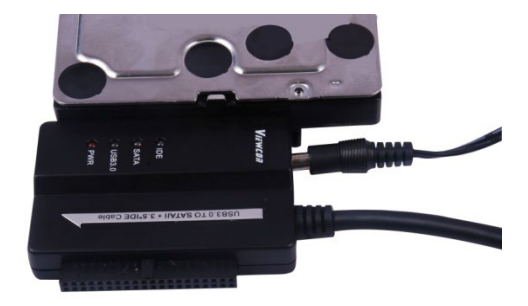

# **Ligar o disco rígido IDE 3.5":**

1. Ter o disco rígido IDE 3.5" disponível para o ligar com a porta USB 3.0 PARA CABO IDE & SATA.

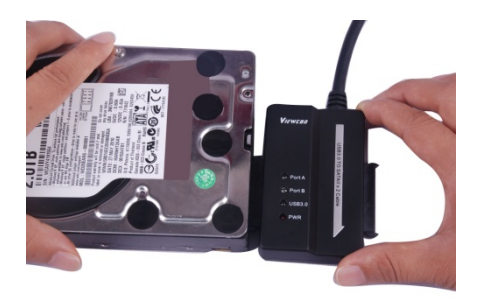

2. Ter o USB 3.0 Macho disponível para o ligar com o seu computador.

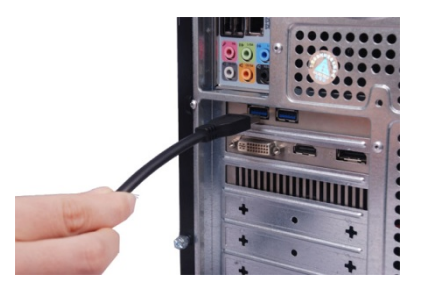

3. Ter o Adaptador de Alimentação disponível para o ligar com USB 3.0 PARA CABO IDE & SATA. Ter o divisor de alimentação pequeno disponível para o ligar com a USB 3.0 PARA CABO IDE & SATA e o disco rígido IDE. De seguida ligar. Detectará o disco rígido IDE.

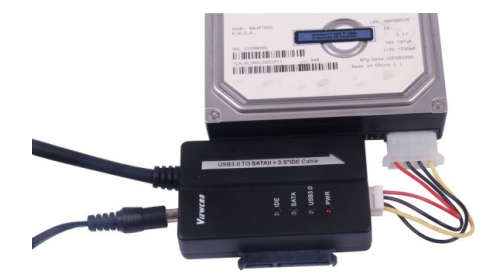

# **Ligar o disco rígido IDE 2.5":**

1. Ter o Adaptador HDD 2.5" disponível para o ligar com o conector IDE 3.5". Deve ter em atenção o sentido dos pinos.

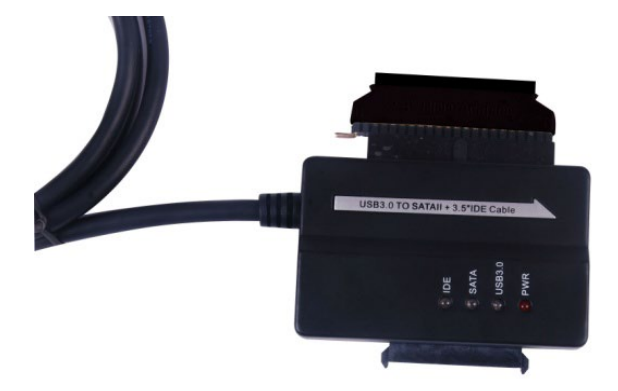

2. Certificar que tem o Adaptador HDD 2.5" ligado com o conector IDE 3.5" na posição correcta. Depois, ter o disco rígido 2.5" disponível para o ligar com o adaptador HDD 2.5". Depois, ter o divisor de alimentação pequeno disponível (Caixa 4P para caixa 2P) para o ligar com a USB 3.0 PARA CABO IDE & SATA e o adaptador HDD 2.5".

**Nota: Para o 4P para Caixa 2P - quando o tiver ligado com o adaptador HDD 2.5", certificar que o fio PRETO coincide com o lado marcado com B do adaptador, e que o fio VERMELHO coincide com o lado marcado com R.**

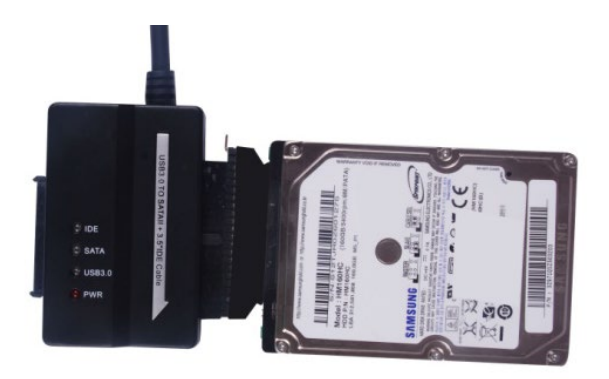

3. Ter o USB 3.0 Macho disponível para o ligar com o seu computador.

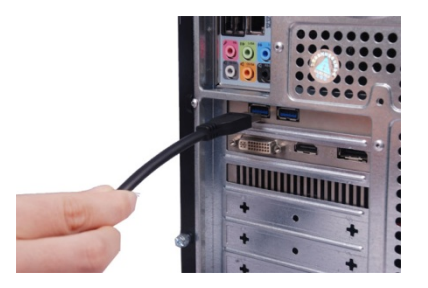

4. Ter o adaptador de alimentação externo disponível para o ligar com a USB 3.0 PARA CABO IDE & SATA e activá-lo. Detectará o disco rígido IDE.

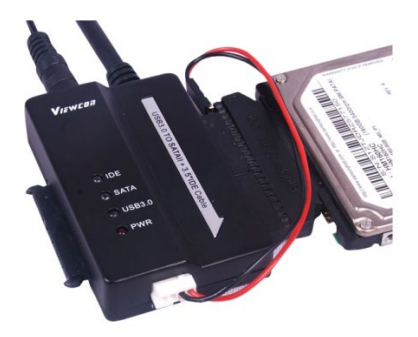

#### **OBSERVAÇÕES:**

Indicadores LED:

LIGAR:Alimentação 12V

USB 3.0: Para o cabo USB 3.0 para o seu computador

Mantém-se a piscar quando está a detectar o disco rígido IDE & SATA 2.5"/3.5" e durante a transferência de dados.